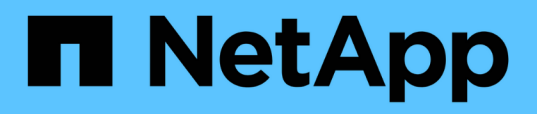

## **View and update login message configuration**

ONTAP 9.13.1 REST API reference

NetApp April 02, 2024

This PDF was generated from https://docs.netapp.com/us-en/ontap-restapi-9131/ontap/security\_login\_messages\_endpoint\_overview.html on April 02, 2024. Always check docs.netapp.com for the latest.

# **Table of Contents**

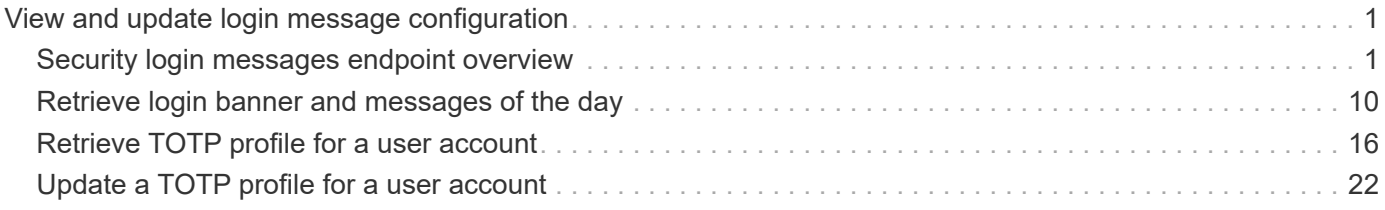

# <span id="page-2-0"></span>**View and update login message configuration**

## <span id="page-2-1"></span>**Security login messages endpoint overview**

## **Overview**

You can use this API to display and manage the login messages configuration. The GET request retrieves all of the login messages in the cluster. GET operations on /security/login/messages/{uuid} retrieve the login messages configuration by UUID. PATCH operations on /security/login/messages/{uuid} update the login messages configuration by UUID.

## **Examples**

**Retrieving all of the login messages in the cluster**

```
# The API:
/api/security/login/messages
# The call:
curl -X GET "https://<mgmt-ip>/api/security/login/messages?fields=*" -H
"accept: application/hal+json"
# The response:
{
"records": [
    {
      "uuid": "2581e5aa-9fe3-11e8-b309-005056bbef18",
      "scope": "cluster",
      "banner": "*** WARNING: DO NOT PROCEED IF YOU ARE NOT AUTHORIZED!
***\n\n",
      "message": "#### Welcome to Cluster X ####\n",
    "show cluster message": true,
    " links": {
        "self": {
          "href": "/api/security/login/messages/2581e5aa-9fe3-11e8-b309-
005056bbef18"
        }
      }
    },
    {
      "uuid": "7b1b3715-9ffa-11e8-a5dd-005056bbef18",
      "scope": "svm",
      "svm": {
```

```
  "uuid": "7b1b3715-9ffa-11e8-a5dd-005056bbef18",
        "name": "svm1"
      },
      "message": "#### Welcome to SVM1 ####\n",
    "show cluster message": true,
    " links": {
        "self": {
           "href": "/api/security/login/messages/7b1b3715-9ffa-11e8-a5dd-
005056bbef18"
        }
     }
    },
    {
      "uuid": "8ddee11e-a58c-11e8-85e0-005056bbef18",
      "scope": "svm",
      "svm": {
        "uuid": "8ddee11e-a58c-11e8-85e0-005056bbef18",
        "name": "svm3"
      },
      "banner": "*** WARNING: This system is for the use of authorized users
only. ***\n\cdot n",
    " links": {
        "self": {
           "href": "/api/security/login/messages/8ddee11e-a58c-11e8-85e0-
005056bbef18"
        }
      }
    },
    {
      "uuid": "f7e41c99-9ffa-11e8-a5dd-005056bbef18",
      "scope": "svm",
      "svm": {
        "uuid": "f7e41c99-9ffa-11e8-a5dd-005056bbef18",
        "name": "svm2"
      },
    " links": {
        "self": {
           "href": "/api/security/login/messages/f7e41c99-9ffa-11e8-a5dd-
005056bbef18"
        }
      }
   }
\frac{1}{\sqrt{2}}"num records": 4,
" links": {
    "self": {
```

```
  "href": "/api/security/login/messages?fields=*"
  }
```
#### **Retrieving the login messages configuration at the cluster scope**

} }

```
# The API:
/api/security/login/messages
# The call:
curl -X GET "https://<mgmt-
ip>/api/security/login/messages?scope=cluster&fields=*" -H "accept:
application/hal+json"
# The response:
{
"records": [
   {
      "uuid": "2581e5aa-9fe3-11e8-b309-005056bbef18",
      "scope": "cluster",
      "banner": "*** WARNING: DO NOT PROCEED IF YOU ARE NOT AUTHORIZED!
***\n\n",
      "message": "#### Welcome to Cluster X ####\n",
    "show cluster message": true,
      "_links": {
        "self": {
           "href": "/api/security/login/messages/2581e5aa-9fe3-11e8-b309-
005056bbef18"
        }
      }
    }
\frac{1}{\sqrt{2}}"num records": 1,
" links": {
    "self": {
      "href": "/api/security/login/messages?scope=cluster&fields=*"
    }
}
}
```

```
# The API:
/api/security/login/messages
# The call:
curl -X GET "https://<mgmt-
ip>/api/security/login/messages?scope=cluster&fields=banner" -H "accept:
application/hal+json"
# The response:
{
"records": [
    {
      "uuid": "2581e5aa-9fe3-11e8-b309-005056bbef18",
      "scope": "cluster",
      "banner": "*** WARNING: DO NOT PROCEED IF YOU ARE NOT AUTHORIZED!
***\n\n",
    " links": {
       "self": {
           "href": "/api/security/login/messages/2581e5aa-9fe3-11e8-b309-
005056bbef18"
        }
      }
   }
\frac{1}{\sqrt{2}}"num records": 1,
" links": {
   "self": {
      "href": "/api/security/login/messages?scope=cluster&fields=banner"
    }
}
}
```
**Retrieving the login messages configuration of a specific SVM**

```
# The API:
/api/security/login/messages
# The call:
curl -X GET "https://<mgmt-
ip>/api/security/login/messages?svm.name=svm1&fields=*" -H "accept:
application/hal+json"
# The response:
{
"records": [
    {
      "uuid": "7b1b3715-9ffa-11e8-a5dd-005056bbef18",
      "scope": "svm",
      "svm": {
        "uuid": "7b1b3715-9ffa-11e8-a5dd-005056bbef18",
        "name": "svm1"
      },
      "message": "#### Welcome to SVM1 ####\n",
    "show cluster message": true,
    " links": {
        "self": {
          "href": "/api/security/login/messages/7b1b3715-9ffa-11e8-a5dd-
005056bbef18"
        }
      }
    }
\frac{1}{2},
"num records": 1,
"_links": {
    "self": {
      "href": "/api/security/login/messages?svm.name=svm1&fields=*"
    }
}
}
```
#### **Retrieving the login messages configuration by UUID, including all fields**

```
# The API:
/api/security/login/messages/{uuid}
# The call:
curl -X GET "https://<mgmt-ip>/api/security/login/messages/7b1b3715-9ffa-
11e8-a5dd-005056bbef18?fields=*" -H "accept: application/hal+json"
# The response:
{
"uuid": "7b1b3715-9ffa-11e8-a5dd-005056bbef18",
"scope": "svm",
"svm": {
    "uuid": "7b1b3715-9ffa-11e8-a5dd-005056bbef18",
    "name": "svm1"
},
"message": "#### Welcome to SVM1 ####\n",
"show cluster message": true,
" links": {
   "self": {
      "href": "/api/security/login/messages/7b1b3715-9ffa-11e8-a5dd-
005056bbef18"
   }
}
}
```
#### **Configuring the login banner in a cluster**

```
# The API:
/api/security/login/messages
# The call:
curl -X PATCH "https://<mgmt-
ip>/api/security/login/messages?scope=cluster" -H "accept:
application/hal+json" -H "Content-Type: appplication/json" -d "{
\"banner\": \"You are entering secure area.\" }"
# The response:
{
"num_records": 1,
"_links": {
   "self": {
      "href": "/api/security/login/messages?scope=cluster"
    }
}
}
```
#### **Configuring the message of the day (MOTD) in a cluster**

```
# The API:
/api/security/login/messages
# The call:
curl -X PATCH "https://<mgmt-
ip>/api/security/login/messages?scope=cluster" -H "accept:
application/hal+json" -H "Content-Type: appplication/json" -d "{
\"message\": \"Welcome to Cluster X\", \"show_cluster_message\": true }"
# The response:
{
"num records": 1,
" links": {
   "self": {
      "href": "/api/security/login/messages?scope=cluster"
   }
}
}
```

```
# The API:
/api/security/login/messages
# The call:
curl -X PATCH "https://<mgmt-
ip>/api/security/login/messages?scope=cluster" -H "accept:
application/hal+json" -H "Content-Type: appplication/json" -d "{
\"banner\": \"\", \"message\": \"\" }"
# The response:
{
"num records": 1,
" links": {
   "self": {
      "href": "/api/security/login/messages?scope=cluster"
   }
}
}
```
**Configuring the login messages for a specific SVM**

```
# The API:
/api/security/login/messages
# The call:
curl -X PATCH "https://<mgmt-
ip>/api/security/login/messages?svm.name=svm1" -H "accept:
application/hal+json" -H "Content-Type: application/json" -d "{
\"banner\" : \"AUTHORIZED ACCESS ONLY\", \"message\": \"WELCOME!\" }"
# The response:
{
"num records": 1,
"_links": {
    "self": {
      "href": "/api/security/login/messages?svm.name=svm1"
   }
}
}
```
#### **Configuring the login messages by UUID**

```
# The API:
/api/security/login/messages/{uuid}
# The call:
curl -X PATCH "https://<mgmt-ip>/api/security/login/messages/7b1b3715-
9ffa-11e8-a5dd-005056bbef18" -H "accept: application/hal+json" -H
"Content-Type: application/json" -d "{ \"banner\" : \"AUTHORIZED ACCESS
ONLY\", \"message\": \"WELCOME!\" }"
```
#### **Clearing the login messages configuration by UUID**

```
# The API:
/api/security/login/messages/{uuid}
# The call:
curl -X PATCH "https://<mgmt-ip>/api/security/login/messages/7b1b3715-
9ffa-11e8-a5dd-005056bbef18" -H "accept: application/hal+json" -H
"Content-Type: appplication/json" -d "{ \"banner\": \"\", \"message\":
\langle u \rangle \langle u \rangle
```
## <span id="page-11-0"></span>**Retrieve login banner and messages of the day**

GET /security/login/messages

#### **Introduced In:** 9.6

Retrieves the login banner and messages of the day (MOTD) configured in the cluster and in specific SVMs.

#### **Parameters**

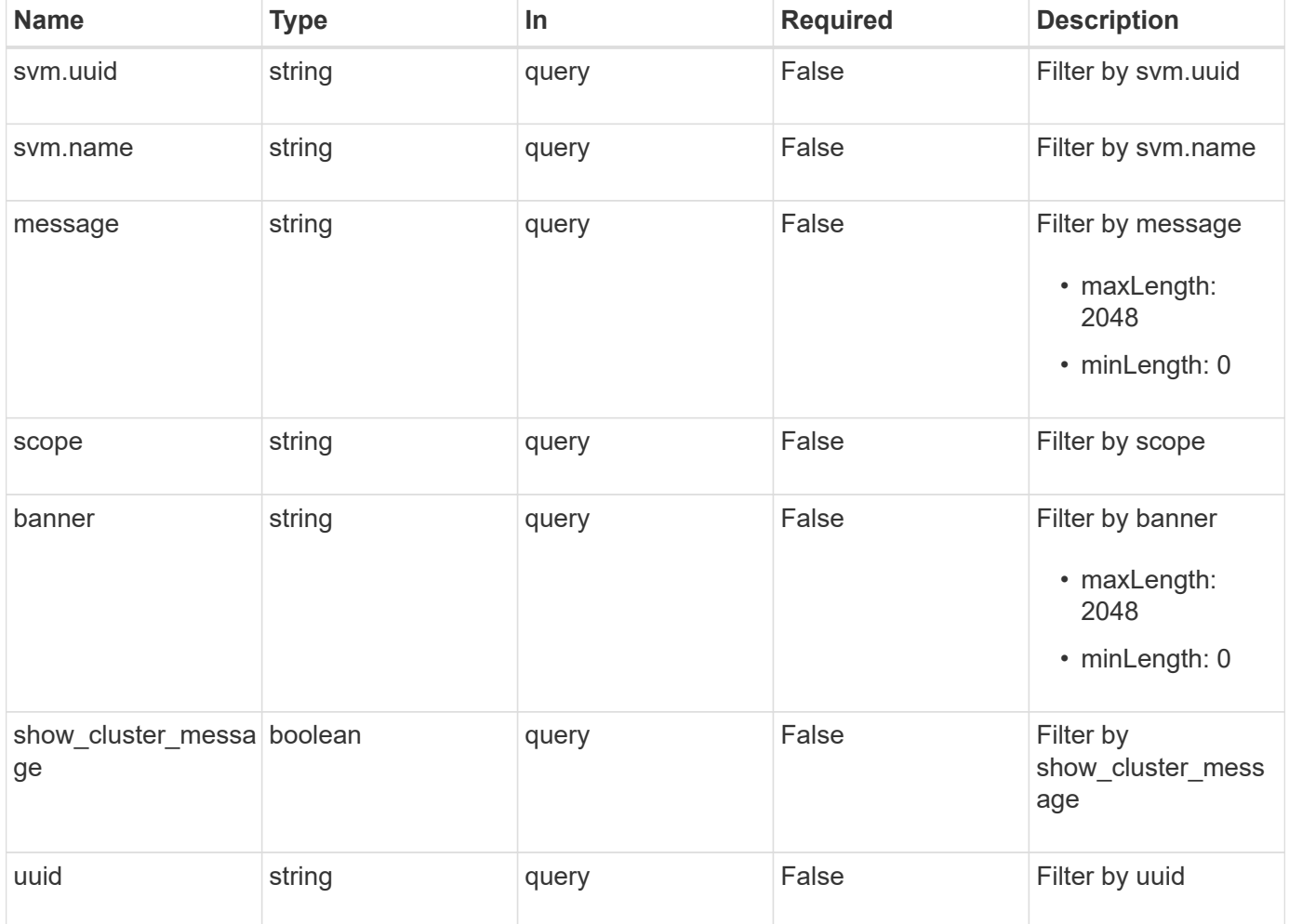

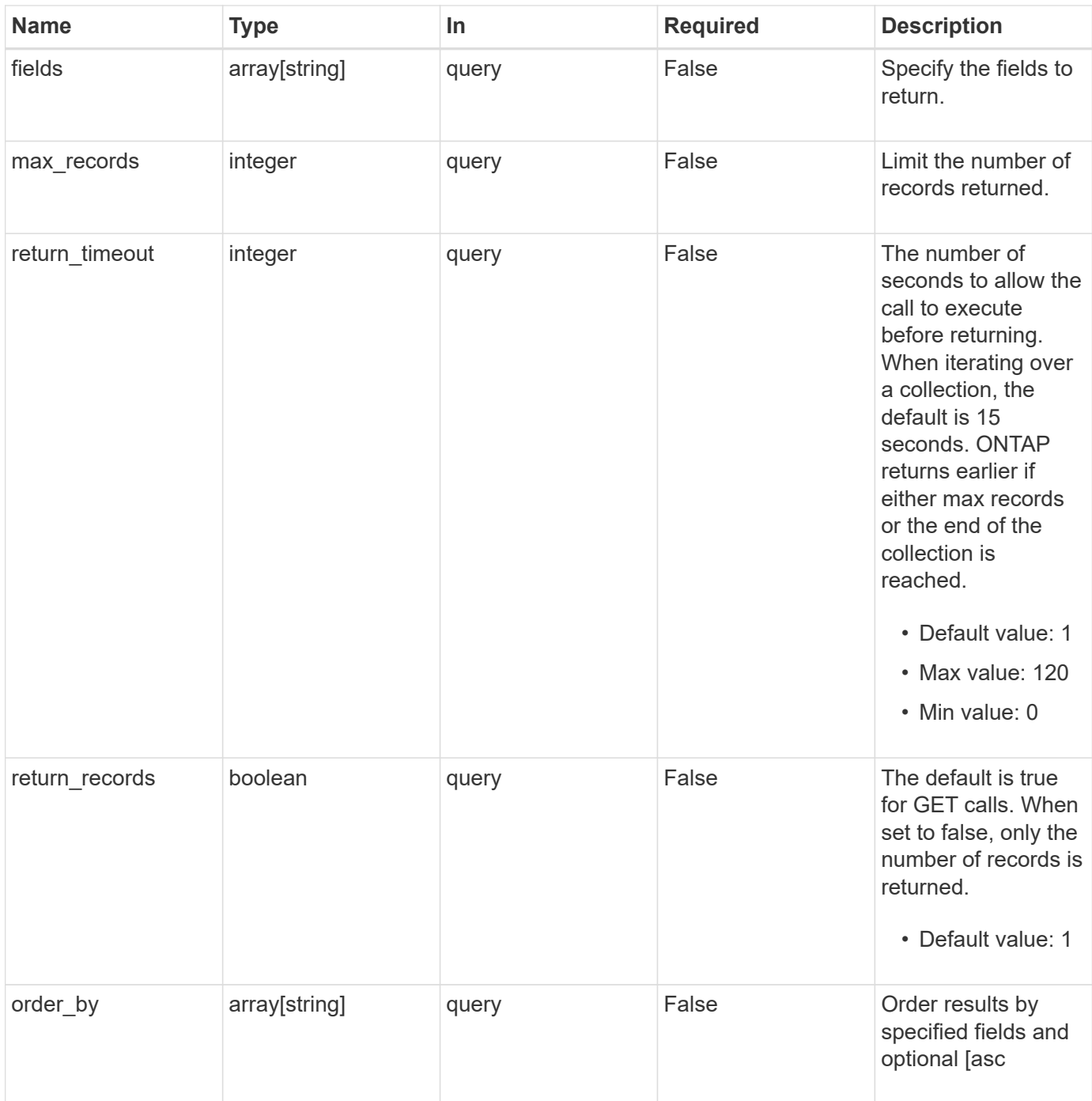

## **Response**

Status: 200, Ok

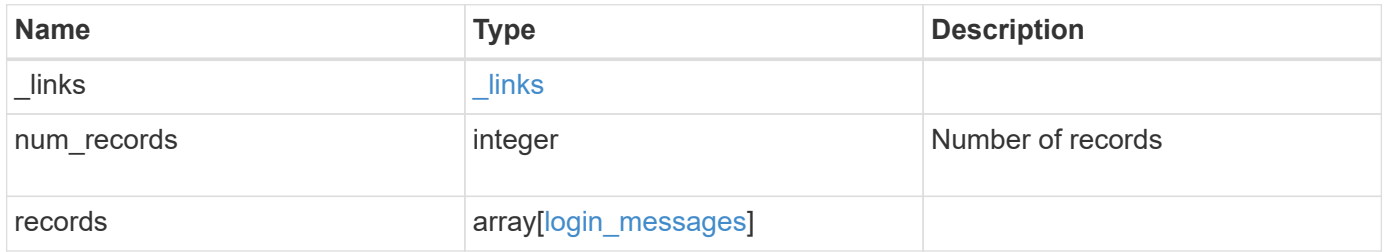

**Example response**

```
{
    "_links": {
      "next": {
       "href": "/api/resourcelink"
      },
      "self": {
       "href": "/api/resourcelink"
      }
    },
    "num_records": 1,
    "records": {
      "_links": {
        "self": {
          "href": "/api/resourcelink"
       }
      },
      "scope": "svm",
      "svm": {
        "_links": {
          "self": {
            "href": "/api/resourcelink"
          }
        },
      "name": "svm1",
       "uuid": "02c9e252-41be-11e9-81d5-00a0986138f7"
      },
      "uuid": "string"
   }
}
```
## **Error**

```
Status: Default, Error
```
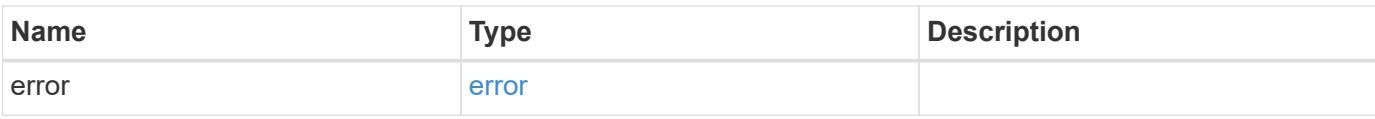

#### **Example error**

```
{
   "error": {
     "arguments": {
       "code": "string",
       "message": "string"
      },
     "code": "4",
     "message": "entry doesn't exist",
     "target": "uuid"
   }
}
```
## **Definitions**

#### **See Definitions**

href

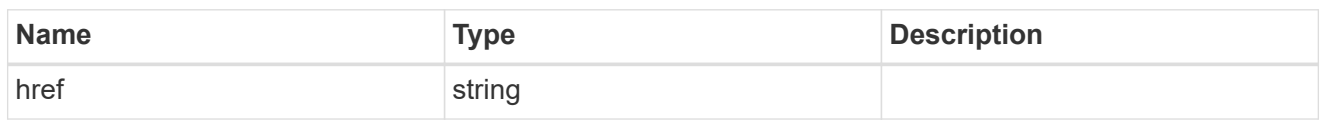

\_links

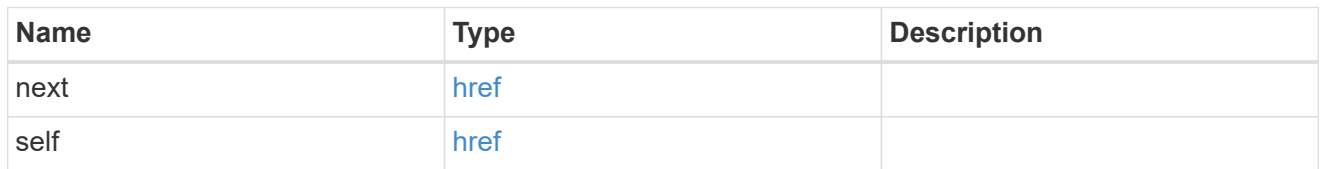

 $\_$ links

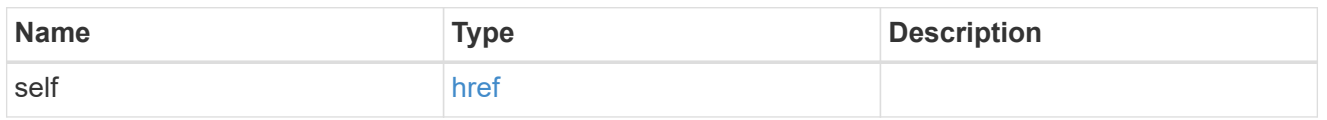

svm

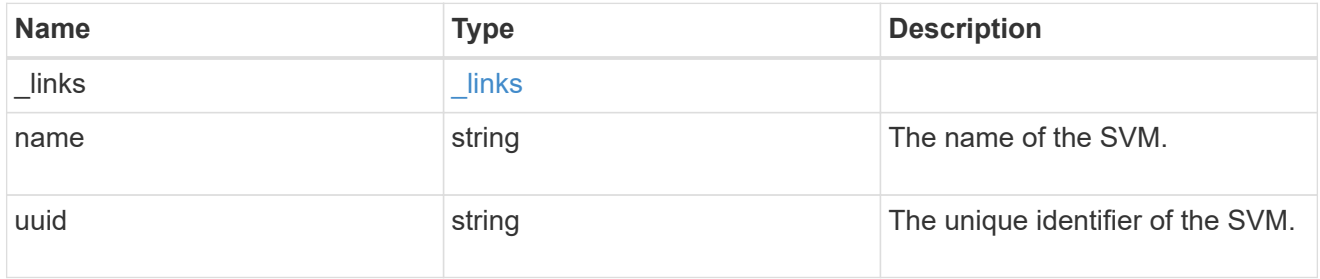

### login\_messages

The login banner and message of the day (MOTD) configuration.

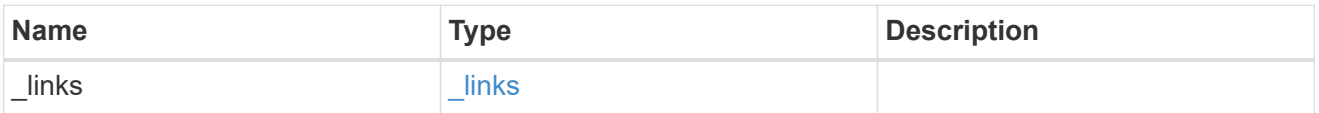

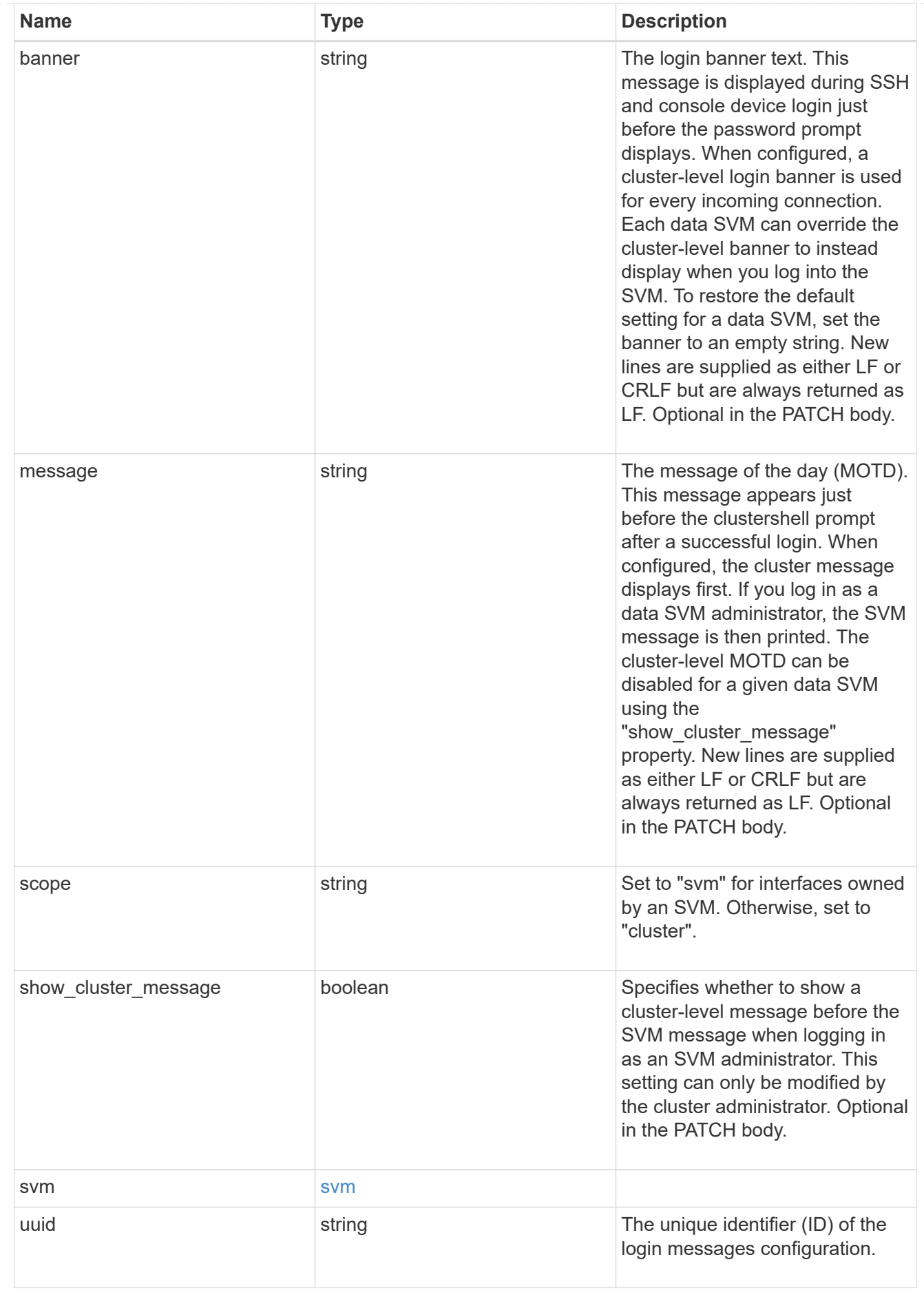

error\_arguments

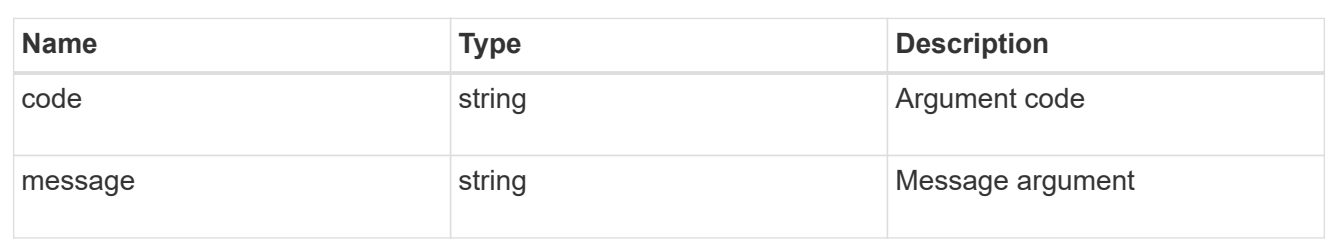

error

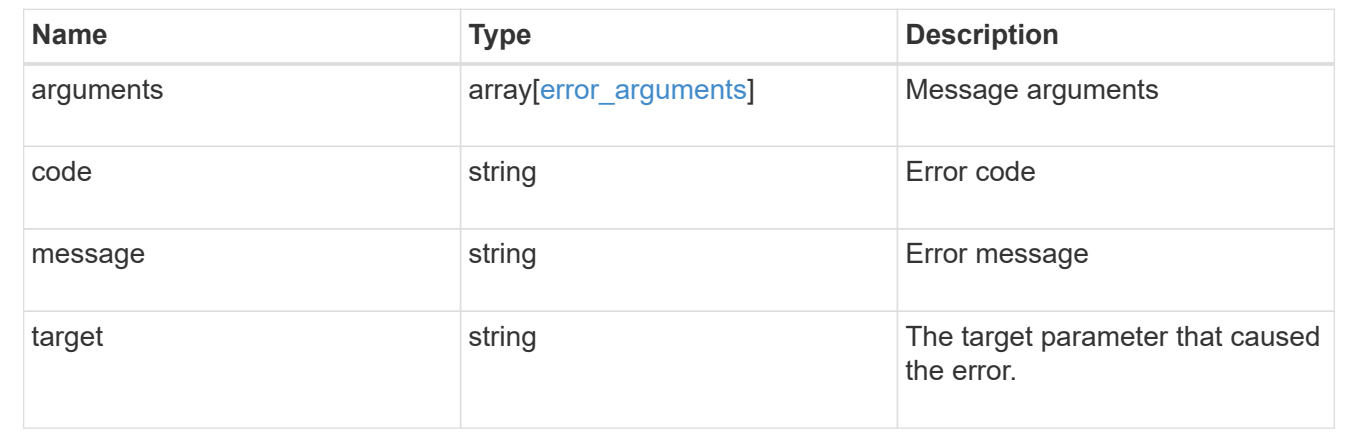

## <span id="page-17-0"></span>**Retrieve TOTP profile for a user account**

GET /security/login/totps/{owner.uuid}/{account.name}

#### **Introduced In:** 9.13

Retrieves the TOTP profile configured for a user account.

## **Related ONTAP commands**

• security login totp show

#### **Learn more**

- [DOC /security/login/totps/{owner.uuid}/{account.name}](https://docs.netapp.com/us-en/ontap-restapi-9131/{relative_path}security_login_totps_owner.uuid_account.name_endpoint_overview.html)
- [DOC /security/accounts](https://docs.netapp.com/us-en/ontap-restapi-9131/{relative_path}security_accounts_endpoint_overview.html)

#### **Parameters**

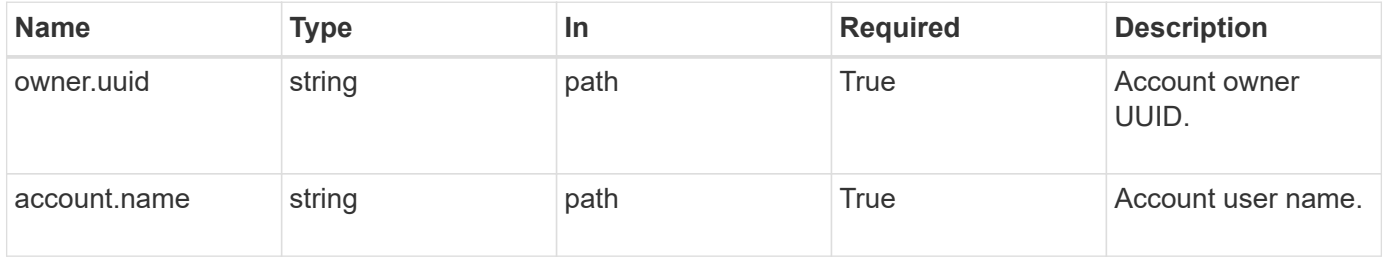

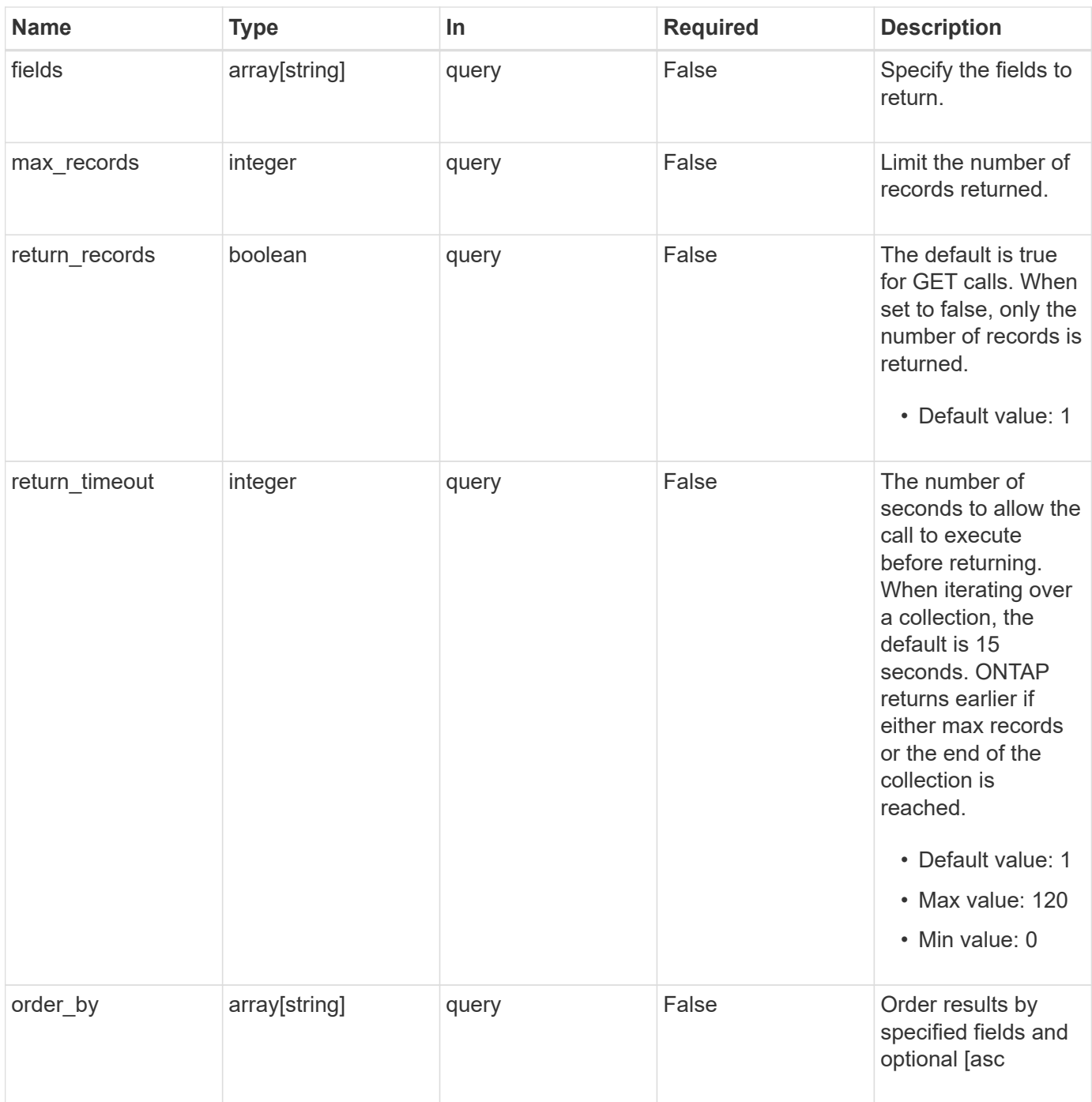

## **Response**

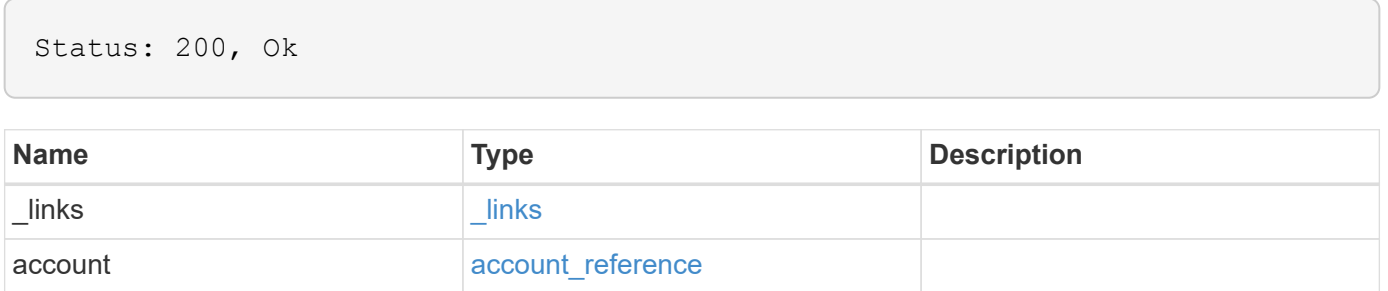

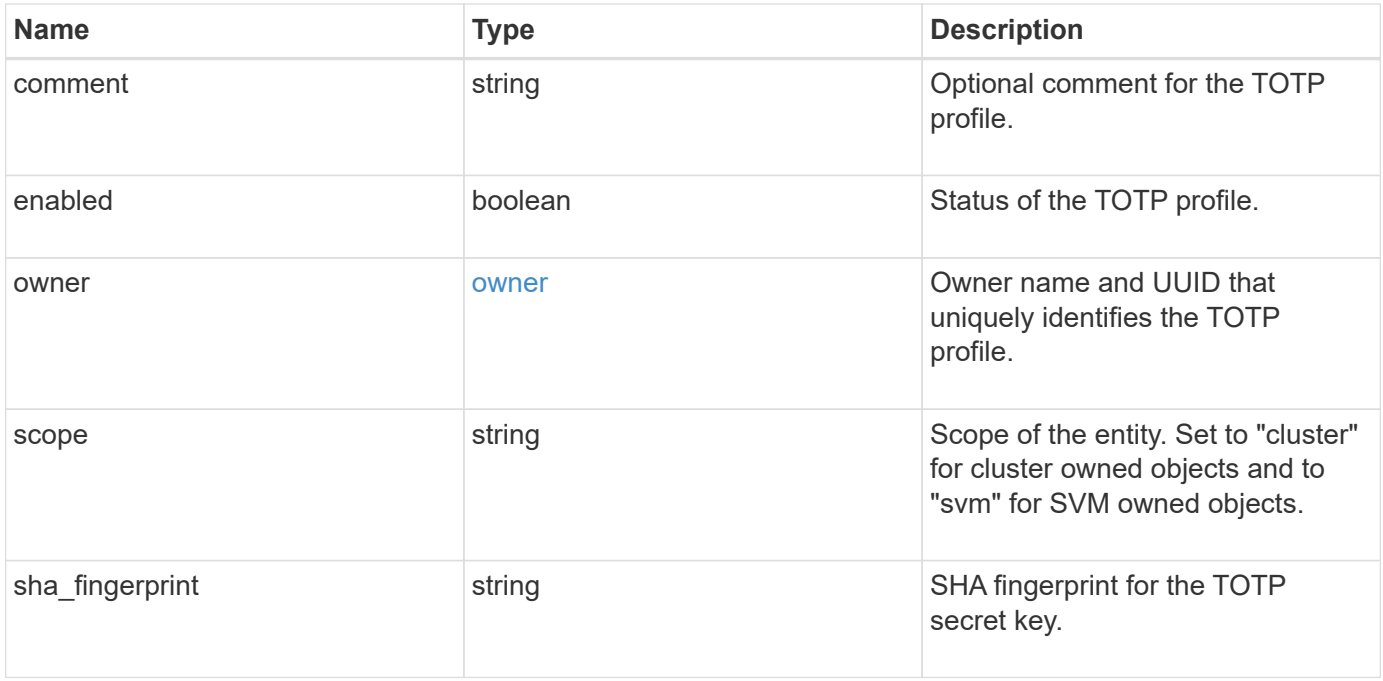

**Example response**

```
{
    "_links": {
      "self": {
       "href": "/api/resourcelink"
     }
    },
    "account": {
   " links": {
       "self": {
         "href": "/api/resourcelink"
       }
     },
     "name": "joe.smith"
    },
    "comment": "string",
    "enabled": "",
    "owner": {
     "_links": {
        "self": {
         "href": "/api/resourcelink"
       }
      },
      "name": "svm1",
     "uuid": "02c9e252-41be-11e9-81d5-00a0986138f7"
    },
    "scope": "cluster",
  "sha fingerprint": "string"
}
```
## **Error**

```
Status: Default, Error
```
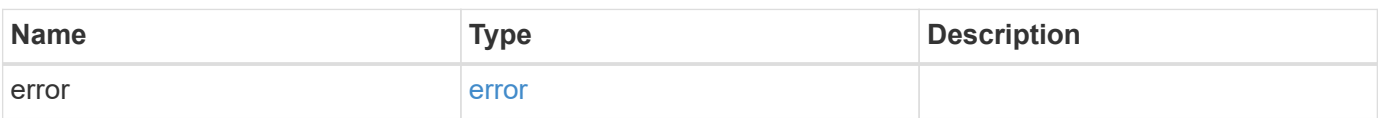

#### **Example error**

```
{
   "error": {
     "arguments": {
       "code": "string",
      "message": "string"
     },
     "code": "4",
     "message": "entry doesn't exist",
     "target": "uuid"
   }
}
```
## **Definitions**

#### **See Definitions**

href

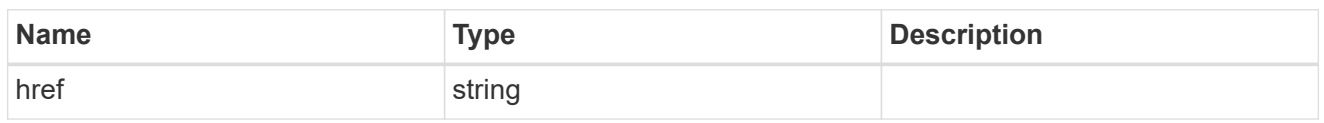

\_links

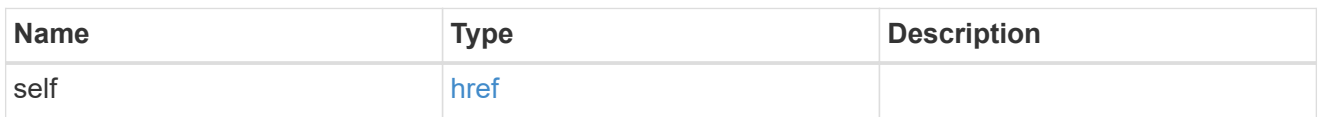

#### account\_reference

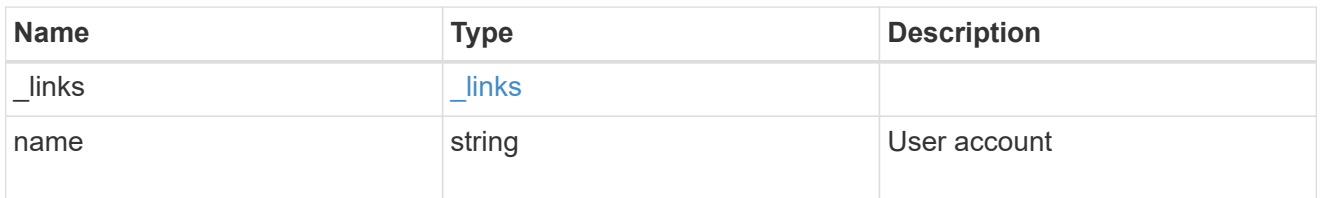

#### owner

Owner name and UUID that uniquely identifies the TOTP profile.

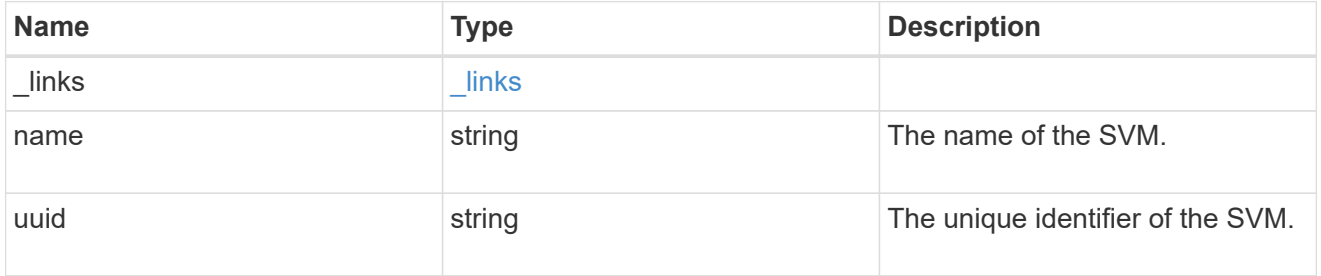

#### error\_arguments

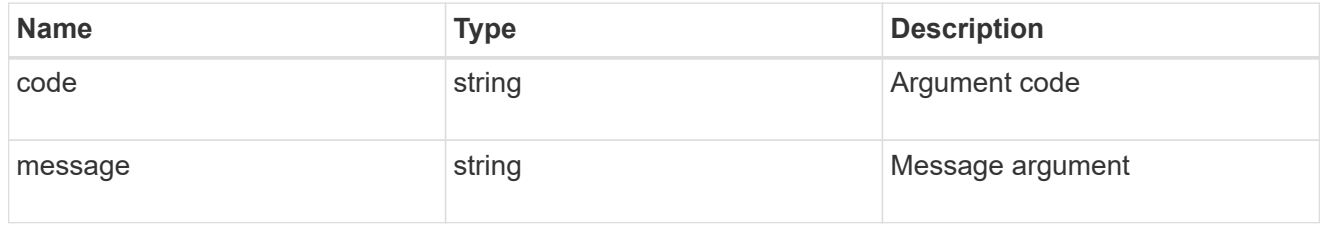

#### error

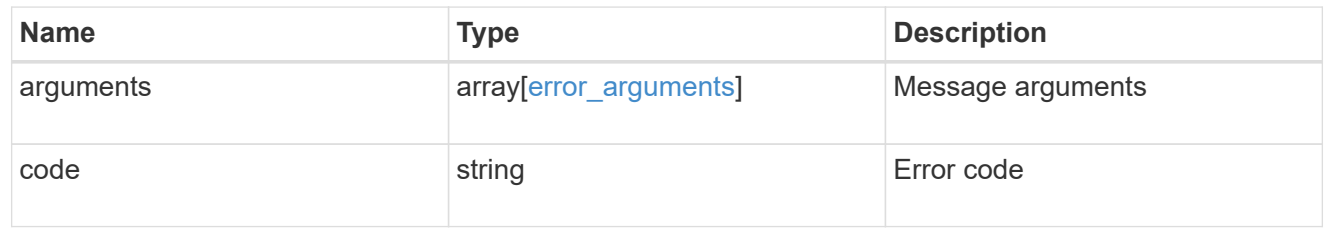

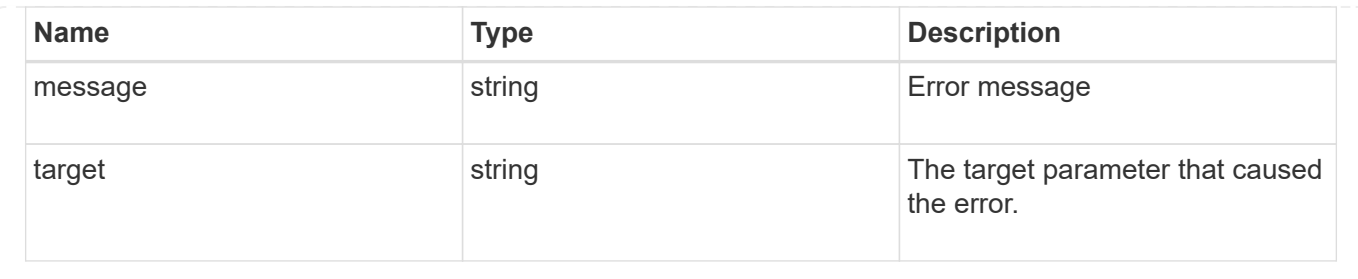

## <span id="page-23-0"></span>**Update a TOTP profile for a user account**

PATCH /security/login/totps/{owner.uuid}/{account.name}

#### **Introduced In:** 9.13

Updates a TOTP user account.

## **Related ONTAP commands**

• security login totp modify

#### **Learn more**

- [DOC /security/login/totps/{owner.uuid}/{account.name}](https://docs.netapp.com/us-en/ontap-restapi-9131/{relative_path}security_login_totps_owner.uuid_account.name_endpoint_overview.html)
- [DOC /security/accounts](https://docs.netapp.com/us-en/ontap-restapi-9131/{relative_path}security_accounts_endpoint_overview.html)

### **Parameters**

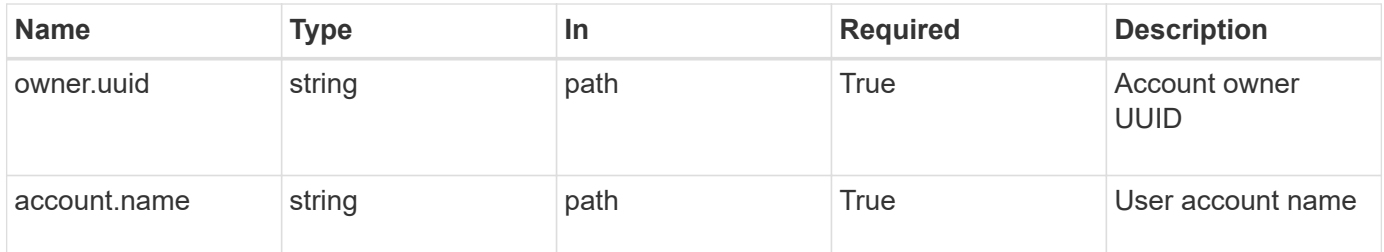

## **Request Body**

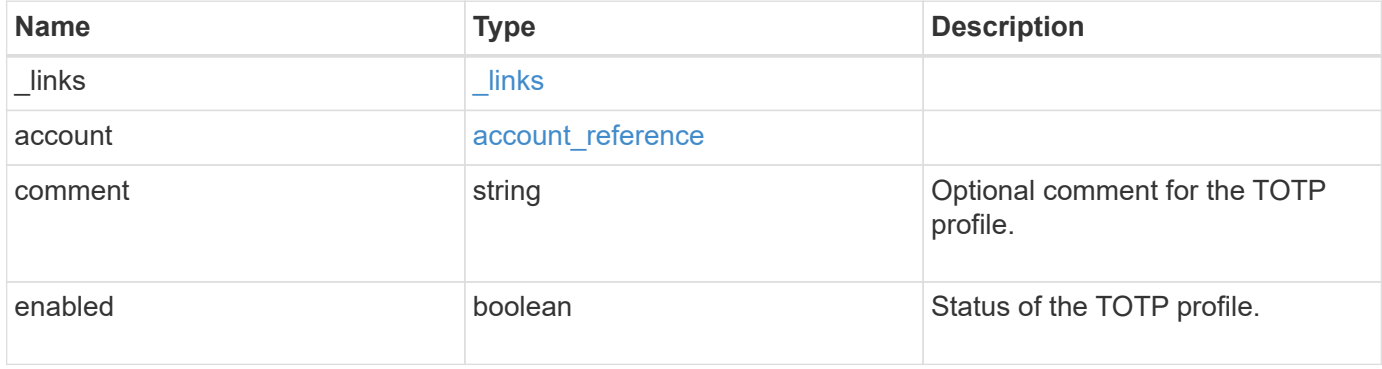

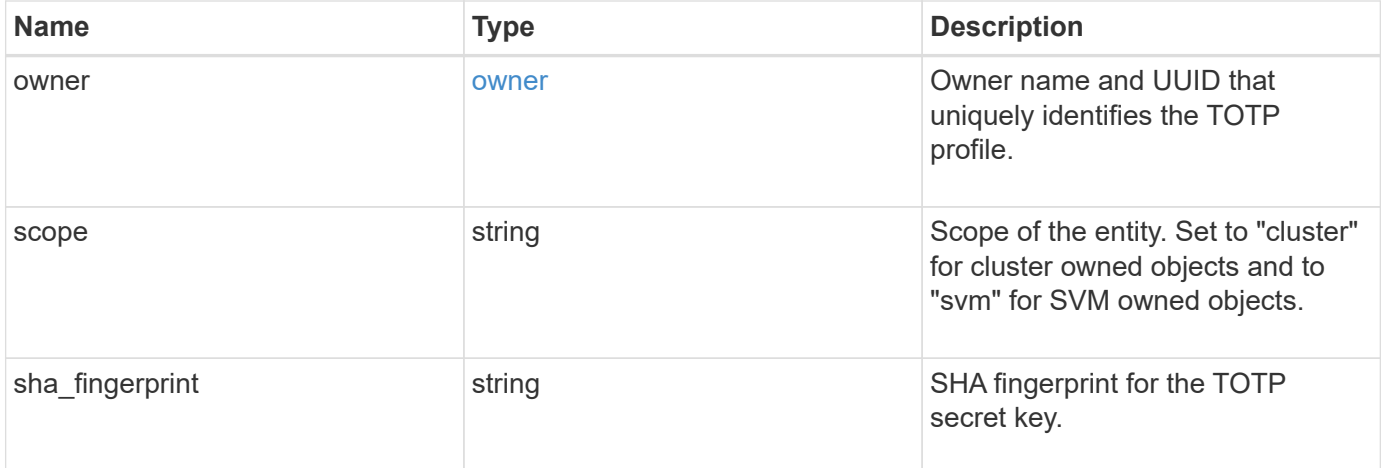

#### **Example request**

```
{
    "_links": {
      "self": {
        "href": "/api/resourcelink"
     }
    },
    "account": {
     "_links": {
       "self": {
          "href": "/api/resourcelink"
       }
      },
      "name": "joe.smith"
    },
    "comment": "string",
    "enabled": "",
    "owner": {
      "_links": {
        "self": {
          "href": "/api/resourcelink"
       }
      },
      "name": "svm1",
      "uuid": "02c9e252-41be-11e9-81d5-00a0986138f7"
    },
    "scope": "cluster",
  "sha fingerprint": "string"
}
```
### **Response**

Status: 200, Ok

#### **Error**

Status: Default

#### ONTAP Error Response Codes

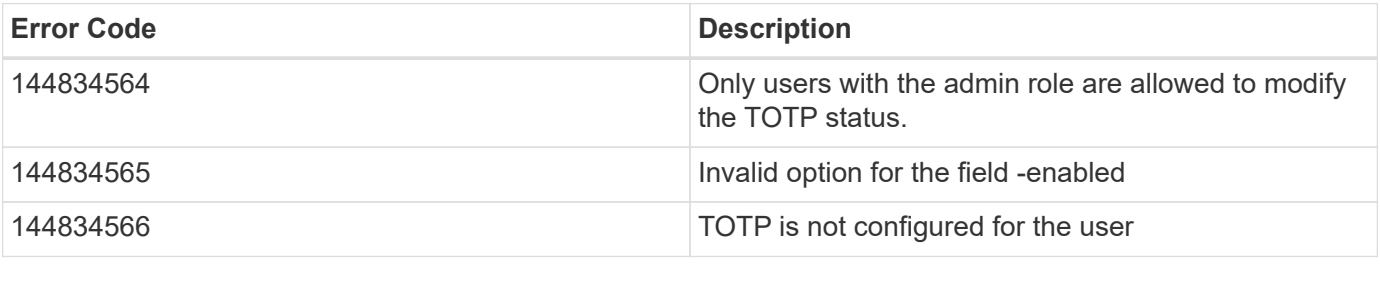

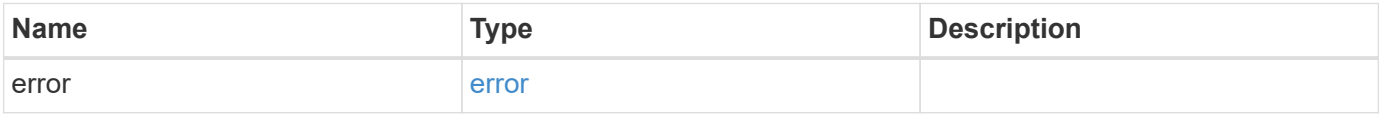

#### **Example error**

```
{
   "error": {
     "arguments": {
       "code": "string",
       "message": "string"
      },
      "code": "4",
     "message": "entry doesn't exist",
     "target": "uuid"
   }
}
```
## **Definitions**

#### **See Definitions**

href

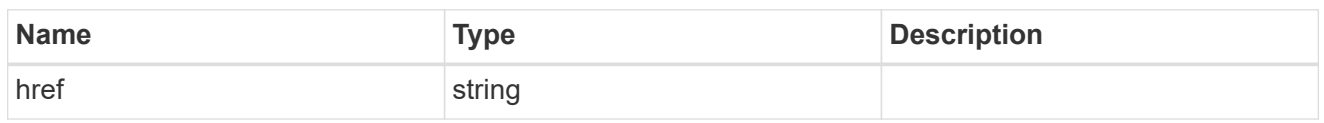

**Links** 

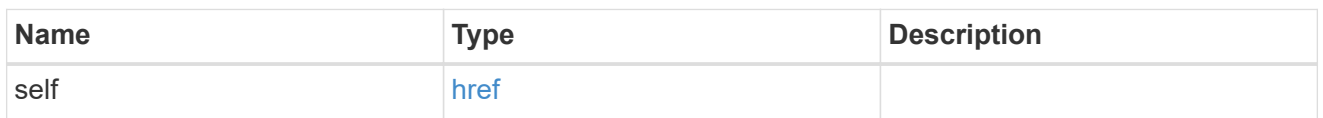

#### account\_reference

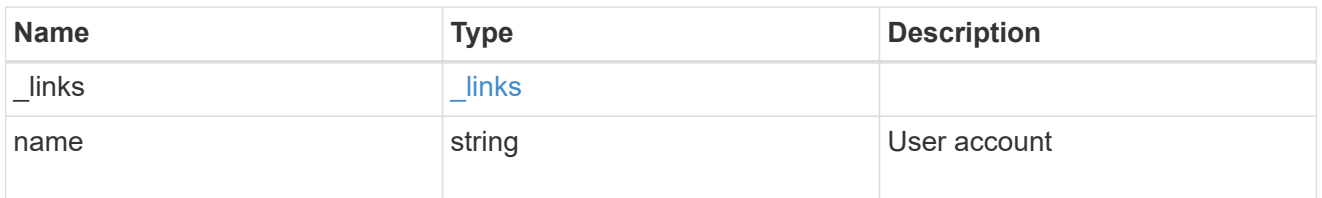

#### owner

Owner name and UUID that uniquely identifies the TOTP profile.

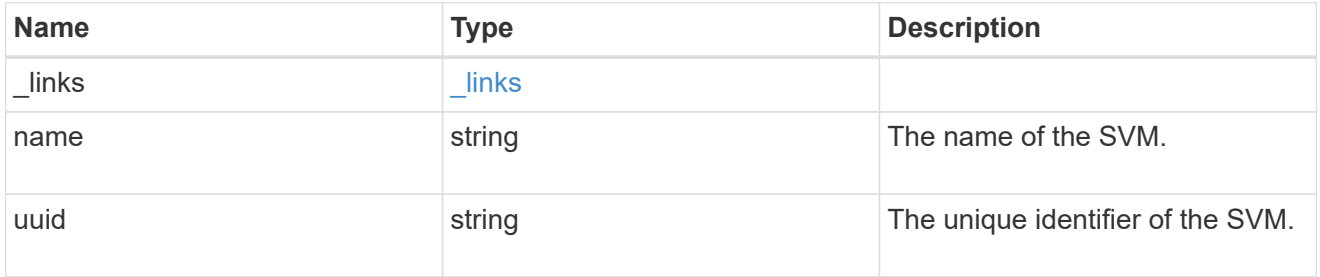

#### totp

TOTP profile for the user account used to access SSH.

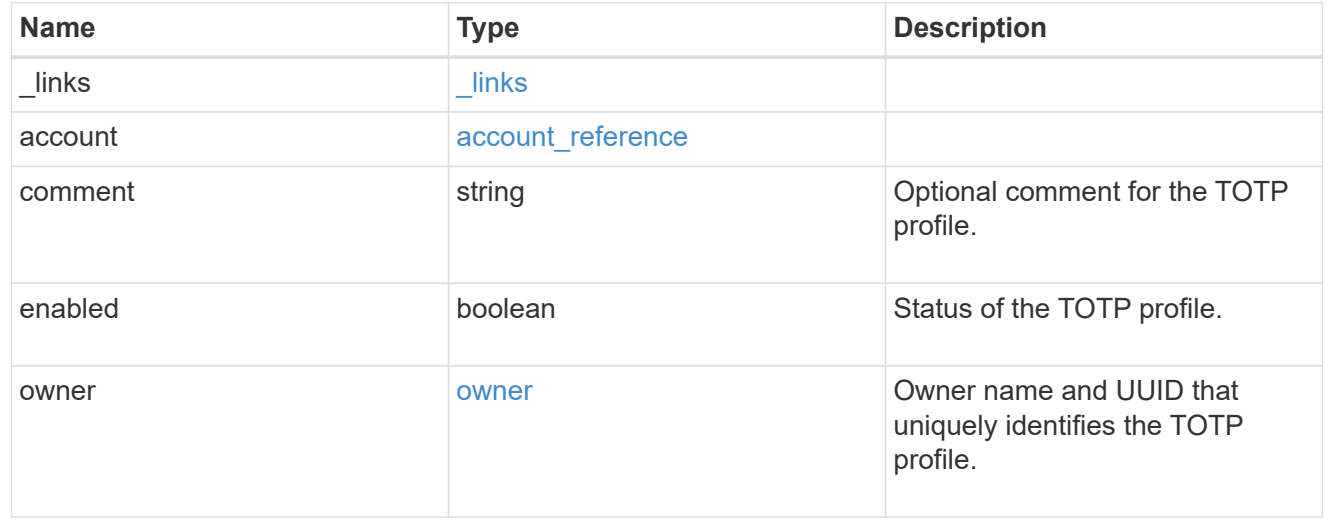

![](_page_27_Picture_107.jpeg)

#### error\_arguments

![](_page_27_Picture_108.jpeg)

#### error

![](_page_27_Picture_109.jpeg)

#### **Copyright information**

Copyright © 2024 NetApp, Inc. All Rights Reserved. Printed in the U.S. No part of this document covered by copyright may be reproduced in any form or by any means—graphic, electronic, or mechanical, including photocopying, recording, taping, or storage in an electronic retrieval system—without prior written permission of the copyright owner.

Software derived from copyrighted NetApp material is subject to the following license and disclaimer:

THIS SOFTWARE IS PROVIDED BY NETAPP "AS IS" AND WITHOUT ANY EXPRESS OR IMPLIED WARRANTIES, INCLUDING, BUT NOT LIMITED TO, THE IMPLIED WARRANTIES OF MERCHANTABILITY AND FITNESS FOR A PARTICULAR PURPOSE, WHICH ARE HEREBY DISCLAIMED. IN NO EVENT SHALL NETAPP BE LIABLE FOR ANY DIRECT, INDIRECT, INCIDENTAL, SPECIAL, EXEMPLARY, OR CONSEQUENTIAL DAMAGES (INCLUDING, BUT NOT LIMITED TO, PROCUREMENT OF SUBSTITUTE GOODS OR SERVICES; LOSS OF USE, DATA, OR PROFITS; OR BUSINESS INTERRUPTION) HOWEVER CAUSED AND ON ANY THEORY OF LIABILITY, WHETHER IN CONTRACT, STRICT LIABILITY, OR TORT (INCLUDING NEGLIGENCE OR OTHERWISE) ARISING IN ANY WAY OUT OF THE USE OF THIS SOFTWARE, EVEN IF ADVISED OF THE POSSIBILITY OF SUCH DAMAGE.

NetApp reserves the right to change any products described herein at any time, and without notice. NetApp assumes no responsibility or liability arising from the use of products described herein, except as expressly agreed to in writing by NetApp. The use or purchase of this product does not convey a license under any patent rights, trademark rights, or any other intellectual property rights of NetApp.

The product described in this manual may be protected by one or more U.S. patents, foreign patents, or pending applications.

LIMITED RIGHTS LEGEND: Use, duplication, or disclosure by the government is subject to restrictions as set forth in subparagraph (b)(3) of the Rights in Technical Data -Noncommercial Items at DFARS 252.227-7013 (FEB 2014) and FAR 52.227-19 (DEC 2007).

Data contained herein pertains to a commercial product and/or commercial service (as defined in FAR 2.101) and is proprietary to NetApp, Inc. All NetApp technical data and computer software provided under this Agreement is commercial in nature and developed solely at private expense. The U.S. Government has a nonexclusive, non-transferrable, nonsublicensable, worldwide, limited irrevocable license to use the Data only in connection with and in support of the U.S. Government contract under which the Data was delivered. Except as provided herein, the Data may not be used, disclosed, reproduced, modified, performed, or displayed without the prior written approval of NetApp, Inc. United States Government license rights for the Department of Defense are limited to those rights identified in DFARS clause 252.227-7015(b) (FEB 2014).

#### **Trademark information**

NETAPP, the NETAPP logo, and the marks listed at<http://www.netapp.com/TM>are trademarks of NetApp, Inc. Other company and product names may be trademarks of their respective owners.